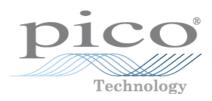

# PicoScope 2203, 2204, 2205 PC Oscilloscopes

User's Guide

### Contents

| 1 Welcome        |                               | 1  |
|------------------|-------------------------------|----|
| 2 Introduction   |                               | 7  |
| Z IIII oddelloii |                               |    |
|                  | 1 Using this guide            |    |
|                  | 2 Safety symbols              | 2  |
|                  | 3 Safety warning              | 3  |
|                  | 4 FCC notice                  | 4  |
|                  | 5 CE notice                   | 4  |
|                  | 6 Software licence conditions | 5  |
|                  | 7 Trademarks                  |    |
|                  | 8 Warranty                    |    |
|                  | 9 Company details             |    |
| 3 Product inform | nation                        | 7  |
|                  | 1 What do I get?              | 7  |
|                  | 2 System requirements         | 7  |
|                  | 3 Installation instructions   |    |
|                  | 4 Connections                 | 9  |
|                  | 1 Connector diagrams          |    |
|                  | 2 Signal inputs               | 10 |
|                  | 3 Signal Out connector        | 1C |
|                  | 4 USB port                    | 10 |
|                  | 5 Specifications              | 11 |
| 4 Glossary       |                               | 12 |
|                  |                               |    |
| Index            |                               | 15 |

### 1 Welcome

Thank you for buying a Pico Technology product!

The PicoScope 2203, 2204 and 2205 PC Oscilloscopes from Pico Technology are compact units designed to replace traditional bench-top oscilloscopes costing many times the price.

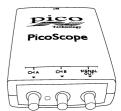

Here are some of the benefits provided by your new PC Oscilloscope:

- Portability: Take the unit with you and plug it in to any Windows PC.
- Performance: Fast sampling from 40 MS/s to 200 MS/s, probe-tip bandwidth from 5 MHz to 25 MHz and fast USB 2.0 interface. See <a href="Specifications">Specifications</a> It for the details of each scope model.
- Flexibility: Use it as an oscilloscope, spectrum analyser, data logger or high-speed data acquisition interface.
- Programmability: The PicoScope 2000 series API lets you write your own programs in your chosen programming language, to control all the features of the scope.
- Long-term support: Software upgrades are available to download from our website. You can also call our specialists for technical support. You can continue to use both of these services free of charge for the lifetime of the product.
- Value for money: Buying a Pico PC Oscilloscope means that you don't have to pay twice for all the features that you already have in your PC. The PicoScope 2000 Series oscilloscope contains the special hardware you need and nothing more.
- Convenience: The software makes full use of the display, storage, user interface and networking built in to your PC.

### 2 Introduction

### 2.1 Using this guide

In this guide you will see symbols like this: 2 This is the cross-reference symbol, and it indicates the number of a page on which you can find more information about a topic.

The abbreviation MS/s is used in this guide to mean megasamples per second.

### 2.2 Safety symbols

The following symbols appear on the top of the PicoScope 2203, 2204 and 2205 PC Oscilloscopes.

### Symbol 1: Warning triangle

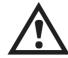

This symbol indicates that a safety hazard exists on the indicated connections if correct precautions are not taken. Read all safety documentation associated with the product before using it.

### Symbol 2: Equipotential

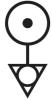

This symbol indicates that the outer shells of the indicated BNC connectors are all at the same potential (shorted together). You must therefore take necessary precautions to avoid applying a potential across the return connections of the indicated BNC terminals. Such a potential could cause a large current to flow, resulting in damage to the product or the connected equipment, or both.

### 2.3 Safety warning

We strongly recommend that you read the general safety information below before using your oscilloscope for the first time. Safety protection built in to equipment may cease to function if the equipment is used incorrectly. This could cause damage to your computer, or lead to injury to yourself and others.

#### Maximum input range

The PicoScope 2203, 2204 and 2205 PC Oscilloscopes are designed to measure voltages in the range -20 V to +20 V. The Ch A and Ch B inputs are protected to  $\pm 100$  V. Contact with voltages outside the protection range may cause permanent damage to the unit.

#### Mains voltages

These products are not designed for use with mains (line power) voltages. To measure mains, use a differential isolating probe specifically designed for high voltages.

#### Safety grounding

The PicoScope 2203, 2204 and 2205 PC Oscilloscopes connect directly to the ground of a computer through the USB cable provided to minimise interference.

As with most oscilloscopes, avoid connecting the ground input to any potential other than ground. If in doubt, use a meter to check that there is no significant AC or DC voltage between the ground input of the oscilloscope and the point to which you intend to connect it. Failure to check may cause damage to your computer or injury to yourself and others.

The product does not have a protective safety ground.

#### Repairs

The oscilloscope contains no user-serviceable parts. Repair or calibration of the oscilloscope requires specialised test equipment and must be performed by Pico Technology.

### **2.4** FCC notice

This equipment has been tested to meet CFR47 (2006) Part 15 of the FCC limits for Class A equipment. These limits are designed to provide reasonable protection against harmful interference when the equipment is operated in a commercial environment. This equipment generates, uses, and can radiate radio frequency energy and, if not installed and used in accordance with the instruction manual, may cause harmful interference to radio communications. Operation of this equipment in a residential area is likely to cause harmful interference in which case the user will be required to correct the interference at his or her own expense.

The PicoScope 2203, 2204 and 2205 PC Oscilloscopes were successfully tested to the standard.

For safety and maintenance information see the safety warning 3.

### **2.5** CE notice

The PicoScope 2203, 2204 and 2205 PC Oscilloscopes meet the intent of the EMC directive 89/336/EEC and have been designed to EN61326-1 (2006) Class A Emissions and Immunity standard.

The PicoScope 2203, 2204 and 2205 PC Oscilloscopes also meet the intent of the Low Voltage Directive and have been designed to meet the BS EN 61010-1:2001 IEC 61010-1:2001 (Safety requirements for electrical equipment for measurement, control and laboratory use) standard.

### **2.6** Software licence conditions

The material contained in this software release is licensed, not sold. Pico Technology grants a licence to the person who installs this software, subject to the conditions listed below.

#### Access

The licensee agrees to allow access to this software only to persons who have been informed of these conditions and agree to abide by them.

#### Usage

The software in this release is for use only with Pico products or with data collected using Pico products.

#### Copyright

Pico Technology claims the copyright of, and retains the rights to, all material (software, documents etc.) contained in this release. You may copy and distribute the entire release in its original state, but must not copy individual items within the release other than for backup purposes.

#### Liability

Pico Technology and its agents shall not be liable for any loss, damage or injury, howsoever caused, related to the use of Pico Technology equipment or software, unless excluded by statute.

#### Fitness for purpose

Because no two applications are the same, Pico Technology cannot guarantee that its equipment or software is suitable for a given application. It is your responsibility, therefore, to ensure that the product is suitable for your application.

#### Mission-critical applications

This software is intended for use on a computer that may be running other software products. For this reason, one of the conditions of the licence is that it excludes usage in mission-critical applications such as life-support systems.

### 2.7 Trademarks

Windows, Excel and Visual Basic are registered trademarks or trademarks of Microsoft Corporation in the USA and other countries. Delphi is a registered trademark of Borland Software Corporation. Agilent VEE is a registered trademark of Agilent Technologies, Inc. LabView is a registered trademark of National Instruments Corporation.

Pico Technology Limited, PicoScope and PicoLog are trademarks of Pico Technology, registered in the United Kingdom and other countries.

PicoScope and Pico Technology are registered in the U.S. Patent and Trademark Office.

### 2.8 Warranty

Pico Technology warrants upon delivery, and for a period of 24 months unless otherwise stated from the date of delivery, that the Goods will be free from defects in material and workmanship.

Pico Technology shall not be liable for a breach of the warranty if the defect has been caused by fair wear and tear, wilful damage, negligence, abnormal working conditions or failure to follow Pico Technology's spoken or written advice on the storage, installation, commissioning, use or maintenance of the Goods or (if no advice has been given) good trade practice; or if the Customer alters or repairs such Goods without the written consent of Pico Technology.

### **2.9** Company details

Address: Pico Technology

James House

Colmworth Business Park

Eaton Socon ST. NEOTS Cambridgeshire

PF19 8YP

United Kingdom

Phone: +44 (0) 1480 396 395

Fax: +44 (0) 1480 396 296

Email:

Technical Support: support@picotech.com Sales: sales@picotech.com

Web site: www.picotech.com

### 3 Product information

### 3.1 What do I get?

Your PicoScope PC Oscilloscope kit contains the following items:

| Reorder code | Quantity | Description                                                                                                    |
|--------------|----------|----------------------------------------------------------------------------------------------------|
| -            | 1        | PicoScope 2203, 2204 or 2205 PC Oscilloscope                                                                                 |
| MI106        | 1        | USB cable, for connection to the USB 1.1 or USB 2.0 port on your PC                                                          |
| DI042        | 1        | Software and Reference CD, with <u>PicoScope</u> 12 and <u>PicoLog</u> 12 software, <u>drivers</u> 12, and example programs. |
| DO115        | 1        | USB Oscilloscope Installation Guide                                                                                          |

### **3.2** System requirements

To ensure that your PicoScope 2000 Series PC Oscilloscope operates correctly, you must have a computer with at least the minimum system requirements to run one of the supported operating systems, as shown in the following table. The performance of the software will increase with more powerful PCs, including those with multi-core processors.

| Item                     | Absolute<br>minimum                            | Recommended minimum    | Recommended full specification |
|--------------------------|------------------------------------------------|------------------------|--------------------------------|
| Operating system         | Windows XP SP2 or Vista (32-bit versions only) |                        |                                |
| Processor                |                                                | 300 MHz                | 1 GHz                          |
| Memory                   | As required                                    | 256 MB                 | 512 MB                         |
| Free disk space (Note 1) | by Windows                                     | 1 GB                   | 2 GB                           |
| Ports                    | USB 1.1 compliant port                         | USB 2.0 compliant port |                                |

Note 1: The PicoScope software does not use all the disk space specified in the table. The free space is required to make Windows run efficiently.

### 3.3 Installation instructions

#### **IMPORTANT**

Do not connect your PicoScope 2000 Series PC Oscilloscope to the PC before you have installed the Pico software.

If you do, Windows might not recognise the scope device correctly.

#### Procedure

- Follow the instructions in the Installation Guide included with your product package.
- Connect your PC Oscilloscope to the PC using the USB cable supplied.

#### Checking the installation

Once you have installed the software and connected the PC Oscilloscope to the PC, start the <u>PicoScope [12]</u> software. PicoScope should now display any signal connected to the scope inputs. If a probe is connected to your oscilloscope, you should see a small 50 or 60 hertz noise signal in the oscilloscope window when you touch the probe tip with your finger.

Moving your PicoScope PC Oscilloscope to another USB port

#### Windows XP SP2

When you first installed the PicoScope 2000 Series PC Oscilloscope by plugging it into a <u>USB</u> port, Windows associated the Pico driver with that port. If you later move the oscilloscope to a different USB port, Windows will display the "New Hardware Found Wizard" again. When this occurs, just click "Next" in the wizard to repeat the installation. If Windows gives a warning about Windows Logo Testing, click "Continue Anyway". As all the software you need is already installed on your computer, there is no need to insert the Pico Software CD again.

#### Windows Vista

The process is automatic. When you move the device from one port to another, Windows displays an "Installing device driver software" message and then a "PicoScope 2000 series PC Oscilloscope" message. The PC Oscilloscope is then ready for use.

### 3.4 Connections

## **3.4.1** Connector diagrams Connector diagrams

Front panel
PicoScope 2203
PicoScope 2204
PicoScope 2205

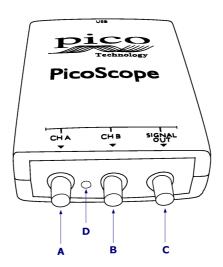

- A. Input channel A 10
- B. Input channel B 10
- C. Signal generator output 10
- D. LED: shows when the oscilloscope is sampling data

Rear panel
PicoScope 2203
PicoScope 2204
PicoScope 2205

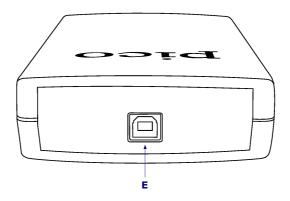

E. USB port 10

### **3.4.2** Signal inputs

The PicoScope 2203, 2204 and 2205 PC Oscilloscopes have BNC oscilloscope connectors. The inputs have an impedance of 1  $M\Omega$ , so they are compatible with all standard scope probes including x10 attenuated types.

### **3.4.3** Signal Out connector

The SIGNAL OUT connector on the front panel carries the output of the oscilloscope's built-in signal generator, which can generate a number of built-in waveforms as well as arbitrary waveforms from a user-defined table of data.

#### Instructions for use

- If you are using the PicoScope 6 program, refer to the *PicoScope 6 User's Guide* for information on how to configure the signal generator.
- If you are writing your own software, refer to the *PicoScope 2000 Series Programmer's Guide*.

Signal generator output specifications Refer to the Specifications table 11.

### **3.4.4** USB port

Connect the oscilloscope's USB port to your PC's USB 2.0 port using the USB cable supplied. You can also connect it to a USB 1.1 port, but in this configuration the oscilloscope will not operate at full performance.

### **3.5** Specifications

| Specifications                 |                                                          |                              |                                                                                 |  |  |
|--------------------------------|----------------------------------------------------------|------------------------------|---------------------------------------------------------------------------------|--|--|
| Variant                        | PicoScope 2203                                           | PicoScope 2204               | PicoScope 2205                                                                  |  |  |
| Number of channels             |                                                          | 2                            |                                                                                 |  |  |
| Vertical resolution 13         | 8 bits                                                   |                              |                                                                                 |  |  |
| Analog bandwidth 12            | 5 MHz                                                    | 10 MHz                       | 25 MHz                                                                          |  |  |
| Maximum sampling rate 12       |                                                          |                              |                                                                                 |  |  |
| (real time)                    |                                                          |                              |                                                                                 |  |  |
| One channel in use             | 40 MS/s                                                  | 100 MS/s                     | 200 MS/s                                                                        |  |  |
| Two channels in use            | 20 MS/s                                                  | 50 MS/s                      | 100 MS/s                                                                        |  |  |
| Maximum sampling rate          | 1 GS/s                                                   | 2 GS/s                       | 4 GS/s                                                                          |  |  |
| (repetitive signals)           |                                                          |                              |                                                                                 |  |  |
| Buffer size 12                 | 8,000 samples                                            | 8,000 samples                | 16,000 samples                                                                  |  |  |
|                                |                                                          | n use, buffer shared         |                                                                                 |  |  |
| Timebase                       |                                                          |                              |                                                                                 |  |  |
| Ranges                         | 2 ns/div (ETS)                                           | or 50 ns/div (real-tir       | me) to 200 s/div                                                                |  |  |
| Accuracy                       | ,                                                        | 100 ppm                      | ,                                                                               |  |  |
| Sampling jitter                |                                                          | 3 ps                         |                                                                                 |  |  |
| Inputs                         |                                                          | - 1                          |                                                                                 |  |  |
| Connectors                     |                                                          | BNC female                   |                                                                                 |  |  |
| Input impedance                |                                                          | 1 M                          |                                                                                 |  |  |
| Input capacitance              |                                                          | 20 pF or less                |                                                                                 |  |  |
| Coupling                       | ΔΟ                                                       | or DC, software-cont         | rolled                                                                          |  |  |
| Voltage ranges 13              |                                                          | ±100 mV, ±200 mV,            |                                                                                 |  |  |
| voltage ranges                 |                                                          | _ ±2 V, ±5 V, ±10 V,         |                                                                                 |  |  |
| Accuracy                       | <u> </u>                                                 | 3%                           |                                                                                 |  |  |
| Noise                          |                                                          | 1 LSB on ±1 V range          |                                                                                 |  |  |
| Dynamic range                  | 1 LSB on ± 1 V range<br>48 dB                            |                              |                                                                                 |  |  |
| Overload protection            | ±100 V on single input                                   |                              |                                                                                 |  |  |
| Trigger                        |                                                          | TIOO V OIT SITIGIE ITIP      | uı                                                                              |  |  |
| Source                         |                                                          | Ch A or Ch B                 |                                                                                 |  |  |
| Modes                          | Dicing odgo                                              |                              | Dising adaa falling                                                             |  |  |
| INIOUES                        | Rising edge,<br>falling edge                             | Rising edge,<br>falling edge | Rising edge, falling<br>edge, hysteresis,<br>pulse width, interval,<br>dropout, |  |  |
|                                |                                                          |                              | windowed, logic                                                                 |  |  |
| Signal generator output 10h    | , , , , , , , , , , , , , , , , , , ,                    |                              |                                                                                 |  |  |
| Standard waveforms             | Sine, square, triangle, ramp (up/down)                   |                              |                                                                                 |  |  |
| Arbitrary waveform buffer      |                                                          | 4,096 samples                |                                                                                 |  |  |
| DAC clock frequency            |                                                          | 2 MHz                        |                                                                                 |  |  |
| Maximum signal frequency using |                                                          |                              |                                                                                 |  |  |
| standard waveforms             |                                                          |                              |                                                                                 |  |  |
| Output impedance               | 600                                                      |                              |                                                                                 |  |  |
| Resolution                     | 8 bits                                                   |                              |                                                                                 |  |  |
| Amplitude                      | ±125 mV to ±2 V with ±1 V offset                         |                              |                                                                                 |  |  |
| Operating environment          | 20                                                       |                              |                                                                                 |  |  |
| Temperature range              | 0 °C to 45 °C (20 °C to 30 °C for quoted accuracy)       |                              |                                                                                 |  |  |
| Humidity                       | 5% to 80% non-condensing                                 |                              |                                                                                 |  |  |
| Storage environment            | 370                                                      |                              |                                                                                 |  |  |
| Temperature range              |                                                          | -20 °C to +60 °C             |                                                                                 |  |  |
| Humidity                       | 5% to 95% non-condensing                                 |                              |                                                                                 |  |  |
| PC connection                  | Designed for USB 2.0                                     |                              |                                                                                 |  |  |
|                                | Will work with USB 1.1 at reduced performance            |                              |                                                                                 |  |  |
| Power supply                   | 4.60 V to 5.25 V @ 500 mA max.<br>Obtained from USB port |                              |                                                                                 |  |  |
| Dimensions                     | 100 x 150 x 37 mm                                        |                              |                                                                                 |  |  |
|                                |                                                          | (3.9 x 5.9 x 1.5 in)         |                                                                                 |  |  |
| Weight                         | 210 g (7.4 oz)                                           |                              |                                                                                 |  |  |
| Compliance                     | European EMC and LVD standards 4                         |                              |                                                                                 |  |  |
|                                | FCC                                                      | Rules Part 15 Class          | A 4 A                                                                           |  |  |
|                                | 100                                                      | A TO CIGOS                   | *** * 1                                                                         |  |  |

### 4 Glossary

Analog bandwidth—The frequency at which the measured signal amplitude is 3 decibels below the true signal amplitude.

Block mode—A fast data collection mode. The PicoScope software puts the oscilloscope into this mode to achieve the fastest possible sampling rates. The oscilloscope collects data as fast as possible and then stops to transfer the data to the PC. During data transfer to the PC in block mode, the oscilloscope cannot sample data from its inputs.

Buffer size—The size of the oscilloscope's buffer memory, measured in samples. The buffer allows the oscilloscope to sample data faster than it can transfer it to the computer.

Coupling mode—To switch from AC coupling to DC coupling, or vice versa, select AC or DC from the control on the PicoScope toolbar. The AC setting filters out very low-frequency components of the input signal, including DC, and is suitable for viewing small AC signals superimposed on a DC or slowly changing offset. In this mode you can measure the peak-to-peak amplitude of an AC signal but not its absolute value. Use the DC setting for measuring the absolute value of a signal.

Device Manager—Device Manager is a Windows program that displays the current hardware configuration of your computer. On Windows XP or Vista, right-click on 'My Computer,' choose 'Properties', then click the 'Hardware' tab and the 'Device Manager' button.

Driver—A program that controls a piece of hardware. The driver for the PicoScope 2000 Series PC Oscilloscopes is supplied in the form of a 32-bit Windows DLL, ps2000.dll. This is used by the PicoScope software to control the oscilloscope.

ETS—Equivalent Time Sampling. Constructs a picture of a repetitive signal by accumulating information over many similar wave cycles. This allows the oscilloscope to create a composite cycle that has more samples, and therefore better time resolution, than a single cycle. ETS cannot be used for one-shot signals.

Maximum sampling rate—A figure indicating the maximum number of samples the oscilloscope can acquire per second. The higher the sampling rate of the oscilloscope, the more accurate the representation of the high-frequency details in a fast signal. "MS/s" is used in this manual an abbreviation for "millions of samples per second".

Oversampling—A technique for reducing noise in sampled signals. Measurements are taken more frequently than the requested sample rate, and then merged to produce the required number of samples. If, as is usually the case, the signal contains a small amount of noise, this technique can increase the effective vertical resolution of the oscilloscope.

PC Oscilloscope—A virtual instrument formed by connecting a PicoScope oscilloscope to a computer running the PicoScope software.

PicoLog software—An application that accompanies all Pico PC Oscilloscopes, turning your PC into a data logger.

PicoScope software—A software program that accompanies all Pico PC Oscilloscopes. It turns your PC into an oscilloscope, spectrum analyser, and meter display.

Signal generator—Generates a waveform and outputs it on the BNC socket marked Signal Out. This output can be used to drive a test signal through a BNC cable into an external circuit or into one of the oscilloscope's input channels. The PicoScope software allows the generator to output standard waveforms, such as sine and square waves, or arbitrary waveforms defined by the user.

Streaming mode—A data collection mode in which the oscilloscope samples data and returns it to the computer in a continuous stream. This mode allows the capture of more data than will fit in the oscilloscope's memory buffer, at sampling rates up to 13.3 million samples per second. The PicoScope program selects this mode for long timebases to enable the capture of very long sets of data.

Timebase—A timer that controls the speed at which the scope device captures data. At slow timebases this process is visible as PicoScope draws the trace across the scope view from left to right, but at fast timebases PicoScope draws the whole trace in a single operation. The timebase is measured in units of time (such as seconds) per division. There are ten divisions across the scope view, so the total time across the width of the view is ten times the "per division" setting.

USB 1.1—Universal Serial Bus (Full Speed). This is a standard port used to connect external devices to PCs. A typical USB 1.1 port supports a data transfer rate of 12 megabits per second, so is much faster than an RS-232 or 'COM' port.

USB 2.0—Universal Serial Bus (High Speed). This is a standard port used to connect external devices to PCs. A typical USB 2.0 port supports a data transfer rate 40 times faster than USB 1.1 when used with a USB 2.0 device, but can also be used with USB 1.1 devices.

Vertical resolution—A value, in bits, indicating the precision with which the oscilloscope converts input voltages to digital values. Oversampling (see above) can improve the effective vertical resolution.

Voltage range—The range of input voltages that the oscilloscope can measure. For example, a voltage range of  $\pm 100$  mV means that the oscilloscope can measure voltages between -100 mV and +100 mV. Input voltages outside this range will not be measured correctly, but will not damage the instrument as long as they remain within the protection limits of  $\pm 100$  V.

### Index

| Δ.                                                  | LED 9                                 |
|-----------------------------------------------------|---------------------------------------|
| A                                                   | Low Voltage Directive 4               |
| Accuracy timebase 11                                | М                                     |
| voltage 11                                          | Mains voltages 3                      |
| Analog bandwidth 11 Arbitrary waveform generator 10 | Ν                                     |
| В                                                   | Noise 11                              |
| Bandwidth (analog) 11                               | 0                                     |
| BNC connector 10                                    | Operating environment 11              |
| Buffers                                             | Operating system 7                    |
| size 11                                             | Oscilloscope probe 10                 |
| $\boldsymbol{C}$                                    | Outputs 11                            |
| C                                                   | Overload protection 11                |
| Calibration 3                                       | _                                     |
| CE notice 4                                         | Р                                     |
| Compliance 11                                       | PC connection 11                      |
| Compliance 11 Connections 9                         | Pico Technical Support 6              |
| Contact details 6                                   | PicoScope 2203 Series 1               |
|                                                     | PicoScope software 8                  |
| D                                                   | Power supply 11                       |
|                                                     | Processor 7                           |
| Dimensions 11                                       | D                                     |
| Disk space 7  Dynamic range 11                      | R                                     |
| Dynamic range 11                                    | Repairs 3                             |
| E                                                   | Resolution, vertical 11               |
| EMC Directive 4                                     | S                                     |
| F                                                   | Safety                                |
|                                                     | symbols 2                             |
| FCC notice 4                                        | warning 3, 4 Sampling rate 11         |
| G                                                   | Scope probe 10                        |
| G                                                   | Signal generator 10, 11               |
| Grounding 3                                         | output 10                             |
| 1                                                   | Signal Out connector 10               |
| I                                                   | Software licence conditions           |
| Input range, maximum 3, 11                          | Specifications 11                     |
| Inputs 11                                           | Storage environment 11                |
| Installation 8                                      | System memory 7 System requirements 7 |
| J                                                   | System requirements 7                 |
| Jitter 11                                           |                                       |

L

5

### T

```
Technical support 6
Test equipment 3
Trademarks 6
Trigger
bandwidth 11
modes 11
source 11
```

### V

USB 7

USB port 10

Vertical resolution 11 Voltage ranges 11

changing ports 8

### W

Warranty 6
Weight 11
Windows, Microsoft 7

### Pico Technology

James House Colmworth Business Park Eaton Socon ST. NEOTS Cambridgeshire PE19 8YP United Kingdom
Tel: +44 (0) 1480 396 395
Fax: +44 (0) 1480 396 296
Web: www.picotech.com

ps2203.en-1

31.1.08

Copyright  $\ensuremath{\mathbb{C}}$  2008 Pico Technology Limited. All rights reserved.